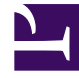

# **S** GENESYS

This PDF is generated from authoritative online content, and is provided for convenience only. This PDF cannot be used for legal purposes. For authoritative understanding of what is and is not supported, always use the online content. To copy code samples, always use the online content.

## Genesys CX Insights Multicloud Projects Reference Guide

About Genesys CX Insights Projects

7/26/2024

## Contents

- 1 [Video: Learn about this guide](#page-2-0)
- 2 [About folder organization](#page-2-1)
- 3 [If you are migrating from GI2](#page-3-0)
- 4 [Project terminology and concepts](#page-3-1)
	- 4.1 [Folders](#page-3-2)
	- 4.2 [Metrics](#page-4-0)
	- 4.3 [Attributes](#page-8-0)
- 5 [More information](#page-8-1)

Learn about Genesys CX Insights *projects*.

## **Related documentation:**

- •
- •
- •

## **RSS:**

• [For private edition](https://all.docs.genesys.com/ReleaseNotes/Current/GenesysEngage-cloud/PrivateEdition?action=rnrss)

## Important

This document applies to **Genesys CX Insights Genesys Multicloud CX, including private edition** deployments only. If you are deploying Genesys CX Insights in an **onpremises deployment**, see the Genesys CX Insights 9.0 Projects Reference Guide.

## <span id="page-2-0"></span>Video: Learn about this guide

#### [Link to video](https://player.vimeo.com/video/716424846?title=0&byline=0&portrait=0)

Watch this video to learn how to use the Projects Reference Guide.

Genesys CX Insights is built on MicroStrategy software, which organizes reporting objects — such as reports, metrics, attributes, and forms — into *Projects*. If you are familiar with the older product Genesys Interactive Insights (GI2), you can think of the Genesys CX Insights *Projects* as synonymous with the GI2 *Universe*.

The following projects are available:

- Genesys CX Insights Project
- Genesys CX Insights for IWD project

## <span id="page-2-1"></span>About folder organization

Objects in each folder or subfolder work together to create reports. In general, avoid mixing

attributes and metrics from multiple folders into your reports. However, you can generally mix objects from a folder and its subfolders. For example:

- Genesys supports:
	- Mixing objects from the Business Attribute folder with objects from its subfolders (BA Consults, BA Customer, BA User Data Example).
	- Mixing objects from Agent/Activity and Agent/Activity/Activity User Data Example.
	- Mixing objects from the Queue folder with objects from its subfolders (Q Consults, Q Customer, Q Customer and Consults, Queue User Data Example).
- Genesys does not support:
	- Mixing objects from Agent/Activity folder with objects from Agent/Activity/Queue.
	- Mixing objects from the Queue/Q Customer & Consults folder with objects from its subfolders Abandoned Waiting STI or/and Accepted Agent STI.

## <span id="page-3-0"></span>If you are migrating from GI2

This document provides information similar to that found in the *Genesys Interactive Insights Universe Guide*. In Genesys CX Insights, several concepts have changed, compared with GI2 -- note the following mapping of terms:

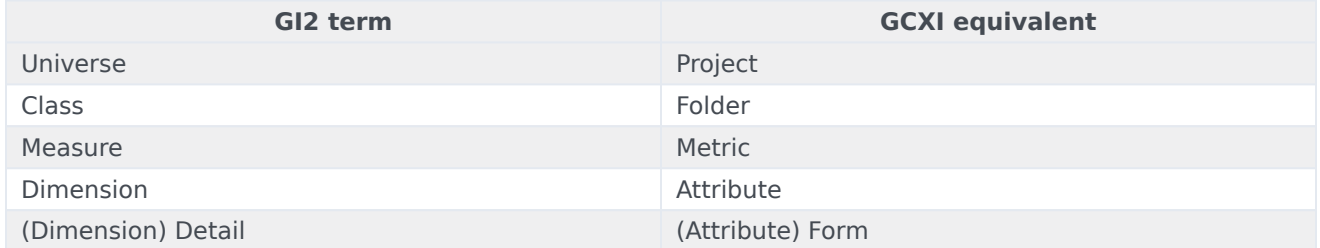

#### GI2 - GCXI terminology mapping

## <span id="page-3-1"></span>Project terminology and concepts

This section describes the concepts you must know to understand project organization.

### <span id="page-3-2"></span>Folders

GCXI organizes Projects in a hierarchy of folders and subfolders. Each subfolder contains objects that are designed to work together. For example, metrics within the Agents > Activity folder are designed to work correctly with the attributes in that same folder. Other folders can contain objects with identical names -- that does not mean they are the same objects. For example:

• You can use the attribute Agent  $>$  Activity  $>$  Agent Name in a report with the metric Agent  $>$  Activity  $>$ Accepted, because they are both found in the same subfolder.

• However, do not use the attribute Agent  $>$  Activity  $>$  Agent Name in a report with the metric Queue  $>$ Accepted, as it can cause problems.

#### <span id="page-4-0"></span>**Metrics**

This document lists the metrics in each folder and provides detailed information about them, including — where applicable — metric type, data type, media type, source table or calculation, and the reports in which the metrics appear.

GCXI classifies metrics as one of three data types:

- Detail
- Interval
- Disposition

Metrics can also be described as measuring either *customer* or *consult* interactions, and for consult interactions, as either *warm* or *simple* consultations.

The following subsections describe each of these classifications.

#### Detail Metrics

*Detail metrics* provide the measure of one — and only one — activity, in contrast to interval and disposition metrics, which aggregate information about various interactions that occur over time. Some examples of detail metrics include the following:

- Flow\Duration
- Session\Active Time
- State\Reason Time
- Ixn State\Duration
- Handling Attempt\Queue Time
- *Flow User Data Example\Detail 8*
- *Handling User Data Example\Detail 16*

#### Interval Metrics

*Interval metrics* measure the activities occurring within the reporting interval as they occur, regardless of whether the interactions complete during the interval and whether the interval completes.

Counts and durations of such metrics are clipped where interactions cross over multiple intervals and are attributed to each of the intervals in which the activities occur. In scenarios in which an interaction is waiting in queue when the hour changes, the time that the interaction actually waited in queue during the first interval is attributed to the first interval. For example, if an interaction is waiting in queue from 3:58–4:03 PM, two minutes are attributed to the first interval (3:30–3:59 PM), and the remaining three minutes is attributed to the second interval (4:00–4:29 PM).

Furthermore, a count is attributed to each interval in which the interaction persists. That is, a count of

1 for the interaction that is waiting in queue during the first interval, and another count of 1 for the same interaction, waiting in queue, during the second interval.

Interval metrics provide an interpretation of the activity that occurred during an interval. Some examples of interval metrics include the following:

- Interaction State\Consult Received Time
- Interaction State\Hold
- Summarized State\Active Time
- Summarized State\Busy

The Ixn State subfolder houses more interval metrics.

#### Disposition Metrics

*Disposition metrics* provide an interpretation of the count and duration of contact center activity, attributing their metric to the interval in which an interaction was received by the contact-center resource—whether the resource is a mediation DN or a handling resource, such as an agent. In scenarios in which an agent talks to a customer over day boundaries, all of the talk time is attributed to the first reporting interval and no time is attributed to the latter interval. For example, if an agent talks to a customer over day boundaries (11:45 PM –12:15 AM), all of the talk time (30 minutes) is attributed to the first reporting interval (Day 1) and no time is attributed to the latter interval(s) (Day 2).

Likewise, the count (of 1 interaction) gets attributed to the first interval; no count at all gets attributed to the second. As such, disposition metrics are additive; their counts from one interval can be added to the counts of other intervals to obtain a total count of activity across all intervals, without double counting.

The following are examples of disposition metrics:

- Activity\Avg Consult Received Time
- BA Customer\% Transfer Initiated Agent
- Q Customer\Hold
- Agent Contact\Preview

#### **Special Note about Campaign Disposition Metrics**

For metrics that are associated with outbound campaigns, counts and durations are attributed to the interval in which contact attempts were made.

#### Customer versus Consult Interactions

The Genesys CX Insights Projects contain objects that measure only the customer-related legs of interactions or the consultation-related legs of interactions, which are described as *customer interaction* and *consult interaction*, respectively, within Genesys CX Insights documentation. This distinction enables you to create reports that summarize activities that better align with a contact center's core business.

Some metrics mix these different parts of an interaction's life cycle—most predominantly, those that are in the Q Customer & Consults folder. Some metrics mix customer interactions with a subset of consult interactions or warm consultations.

The following table summarizes whether metrics in some of the more common folders incorporate customer-related activity or consultation-related activity; and, if the latter, what type of consultation activity is measured. A few metrics are related neither to customer nor consultation activity; this is indicated in the N/A column. The Bound metrics in the Service Objects folder, for example, do not measure contact center activity; they are provided in an administrative capacity for the derivation of other metrics.

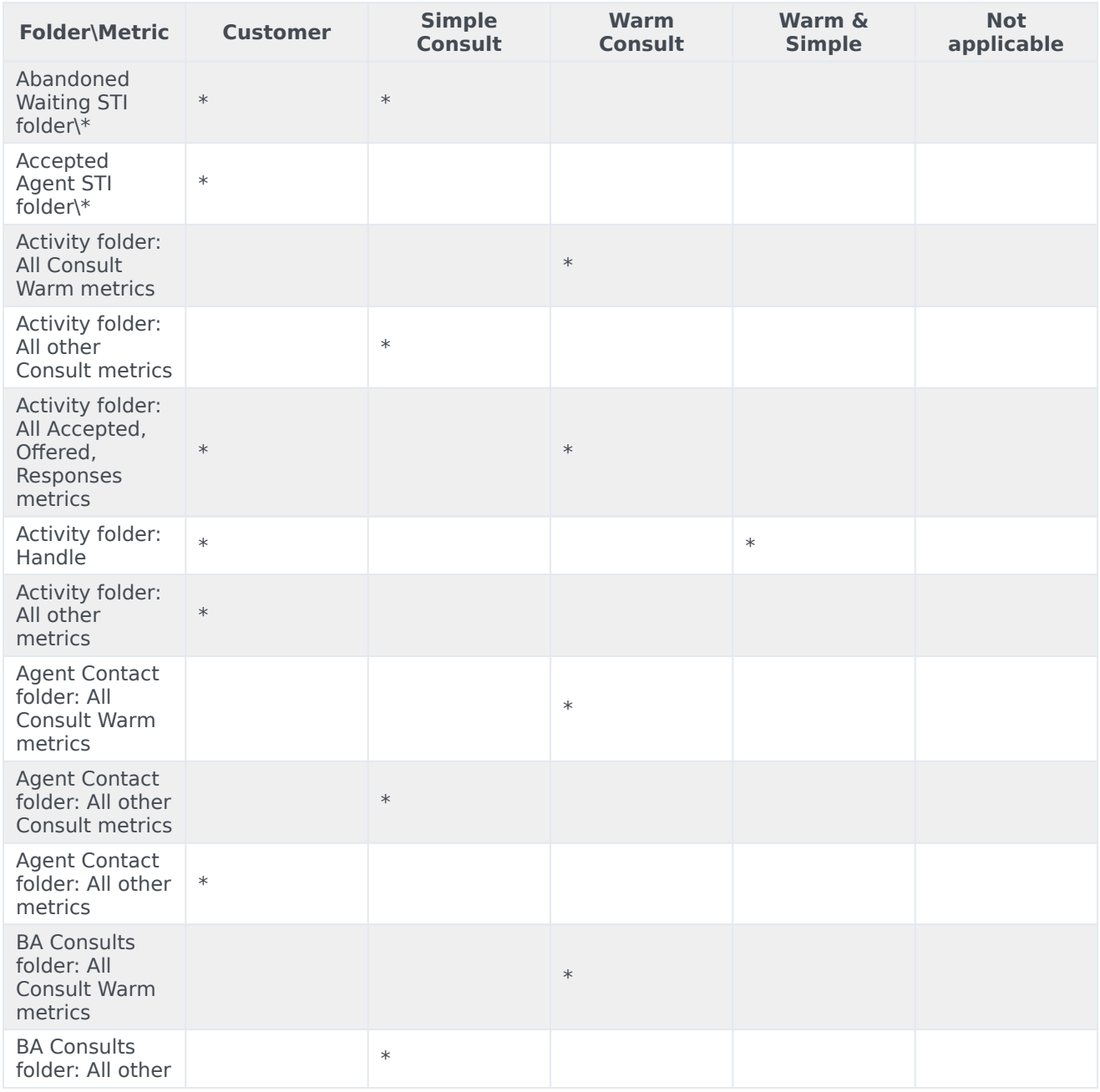

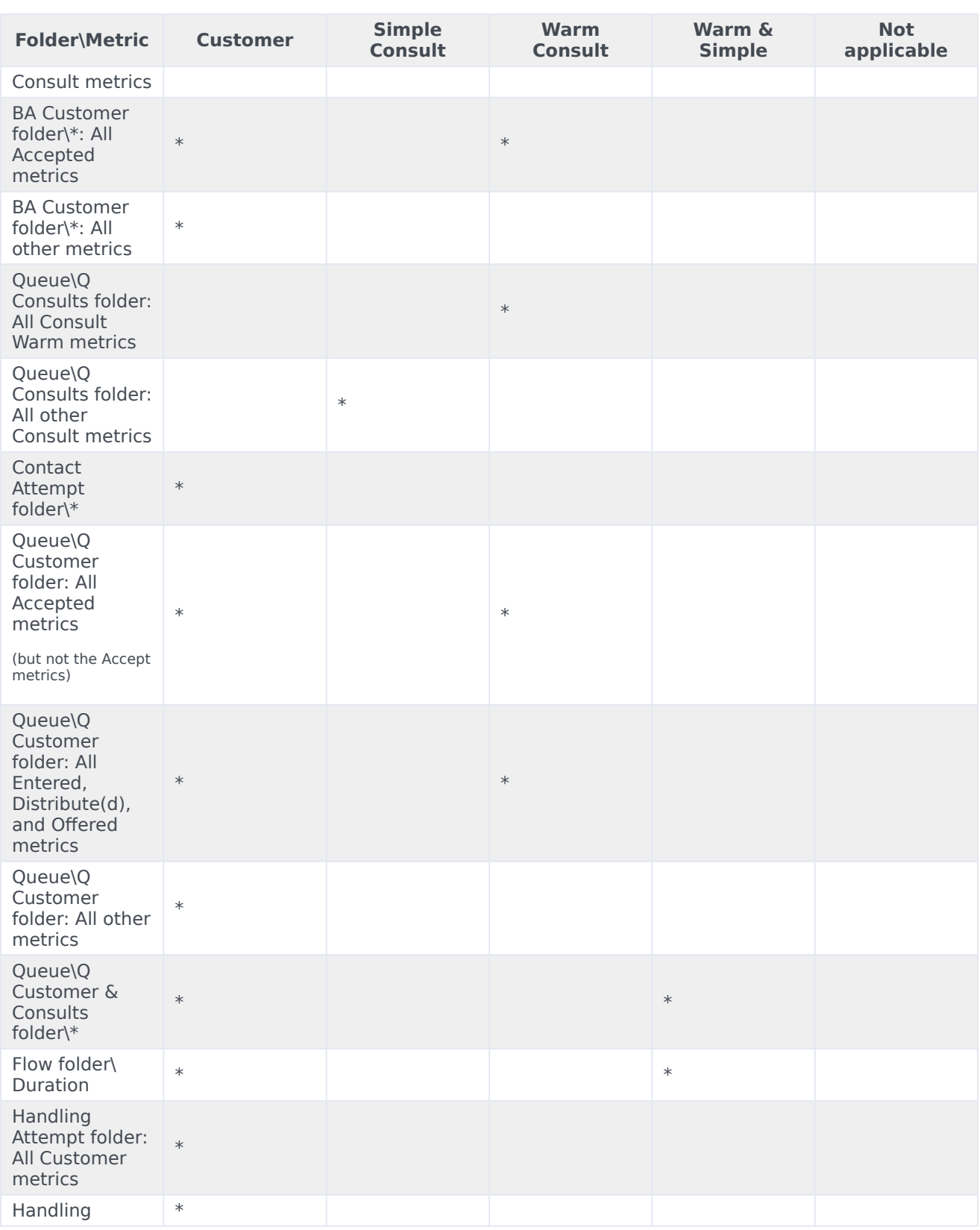

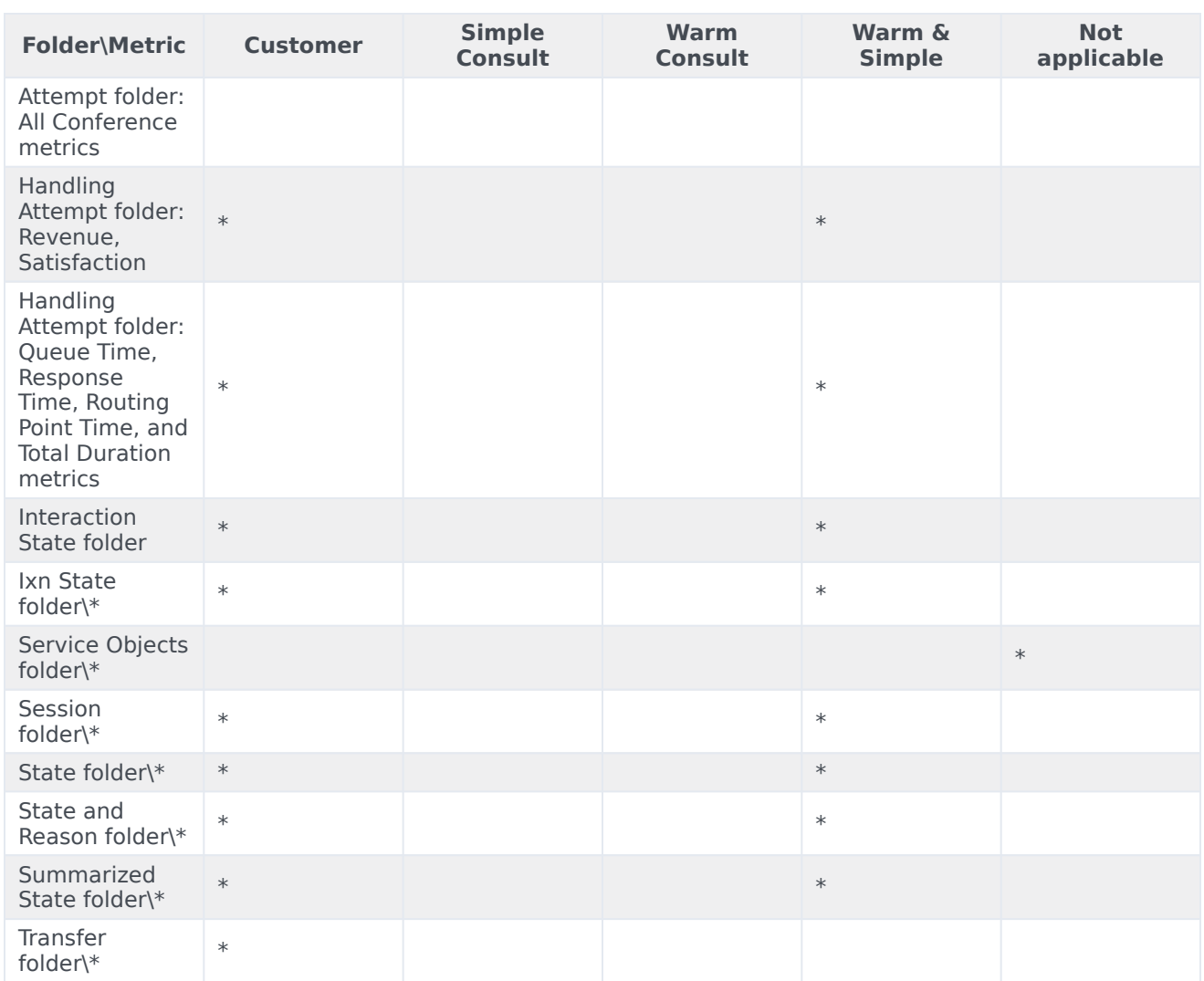

## <span id="page-8-0"></span>Attributes

This document lists the attributes in each folder, and provides detailed information about them, including (where applicable), data type, source table, and the reports in which the attributes appear.

## <span id="page-8-1"></span>More information

For more information, see More resources.